# **OPEKBOOK 9.0**

Openbook, çeşitli fonksiyonlarda kitapların taranarak sesli kitaba dönüşmesini sağlayan bir yazılımdır. Tekil veya çoğul olarak tarama işlemi başlatılabilir, taranan kitap bölümleri üzerinde düzenlemeler gerçekleştirilebilmektedir. Tarama işlemi bittikten sonra .mp3 formatında ses dosyası olarak bilgisayar veya taşınabilir cihazlarda dinlenebilmektedir.

Kitap taraması yapmak isteyen engelli öğrencilerimiz için kendilerine ayrılmış bilgisayarlarda kullanmak üzere Pearl tarama cihazı ve bir adet kulaklık tahsis edilmektedir. Programın kullanımı esnasında istenen kitabın rafta çıkarılmasından ses dosyası çıktısı olarak verilmesine kadar tüm süreçlerde kütüphane görevlileri yardımcı olacaklardır.

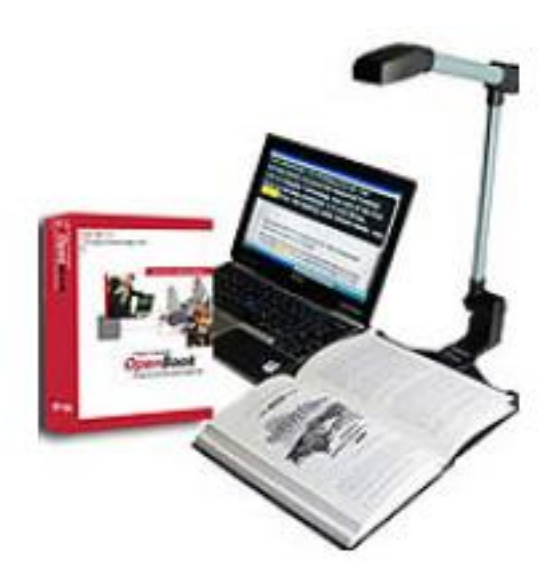

# **1- İŞ AKIŞI BAŞLATMA – SAYFA TARAMA**

Programı başlattıktan sonra Pearl tarama cihazının altına yerleştirilen kitabın sayfalarını taramak için program arayüzünde Mouse'un sağ tık tuşu ile veya üstte Görüntü Al sekmesinde "Bir Sayfa Al" seçeneğini kullanarak tekil sayfa taraması yapılabilir.

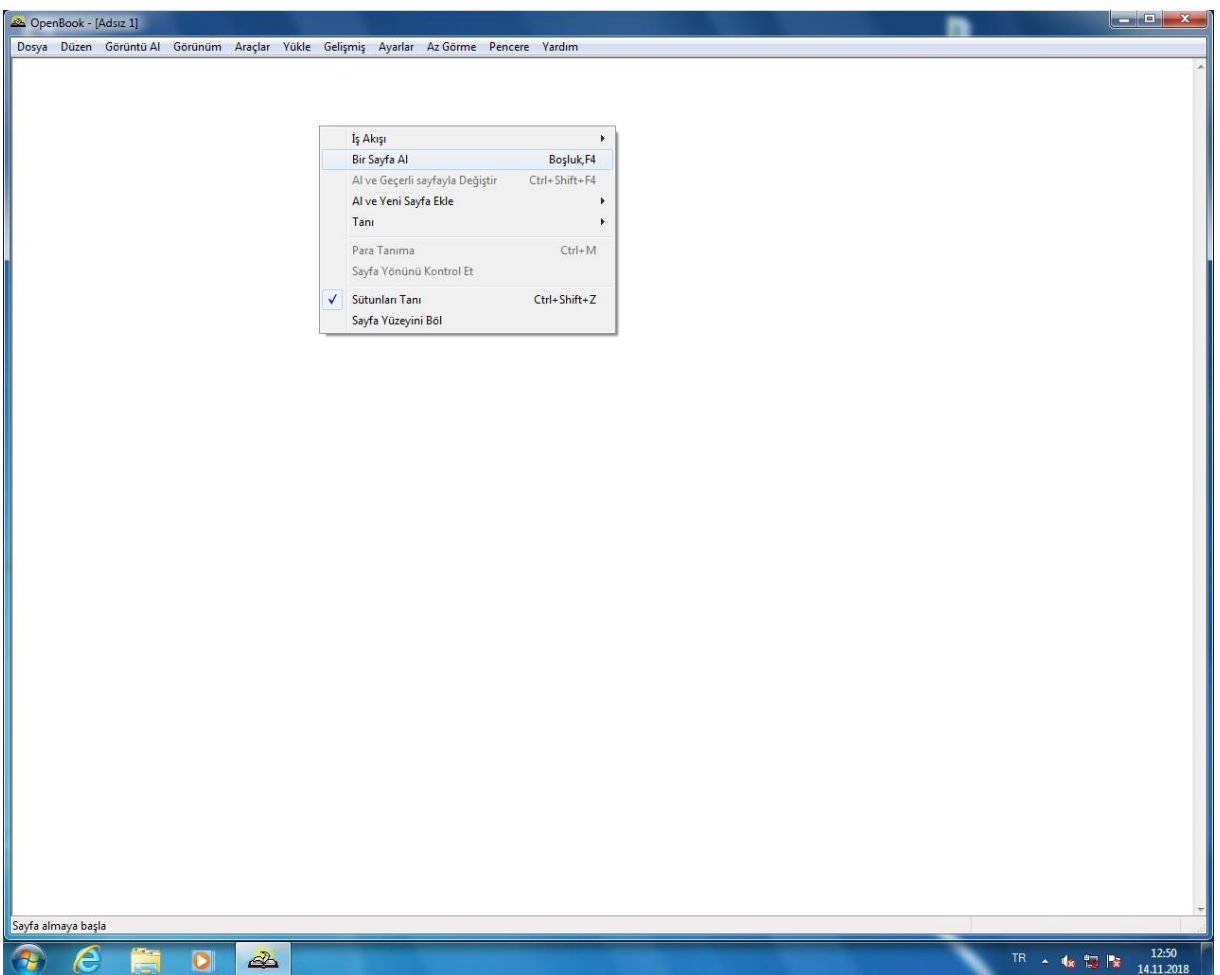

Donanım seçimi gerçekleştirildikten sonra tarama başlatılacaktır. En alt barda tarama bilgisi ve durumu görülebilmektedir.

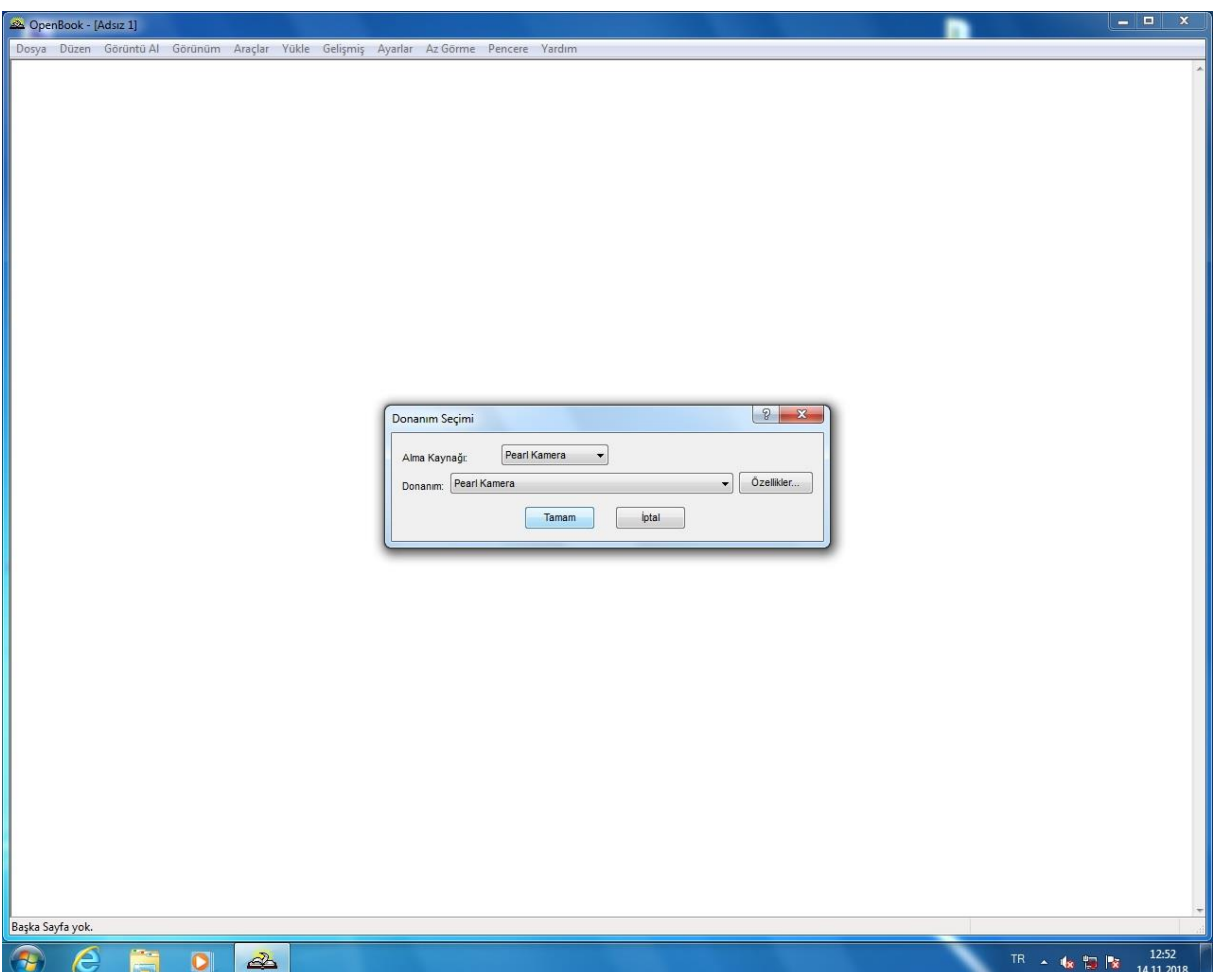

#### Taranan metin aynı zamanda sesli olarak kullanıcıya okunmaktadır.

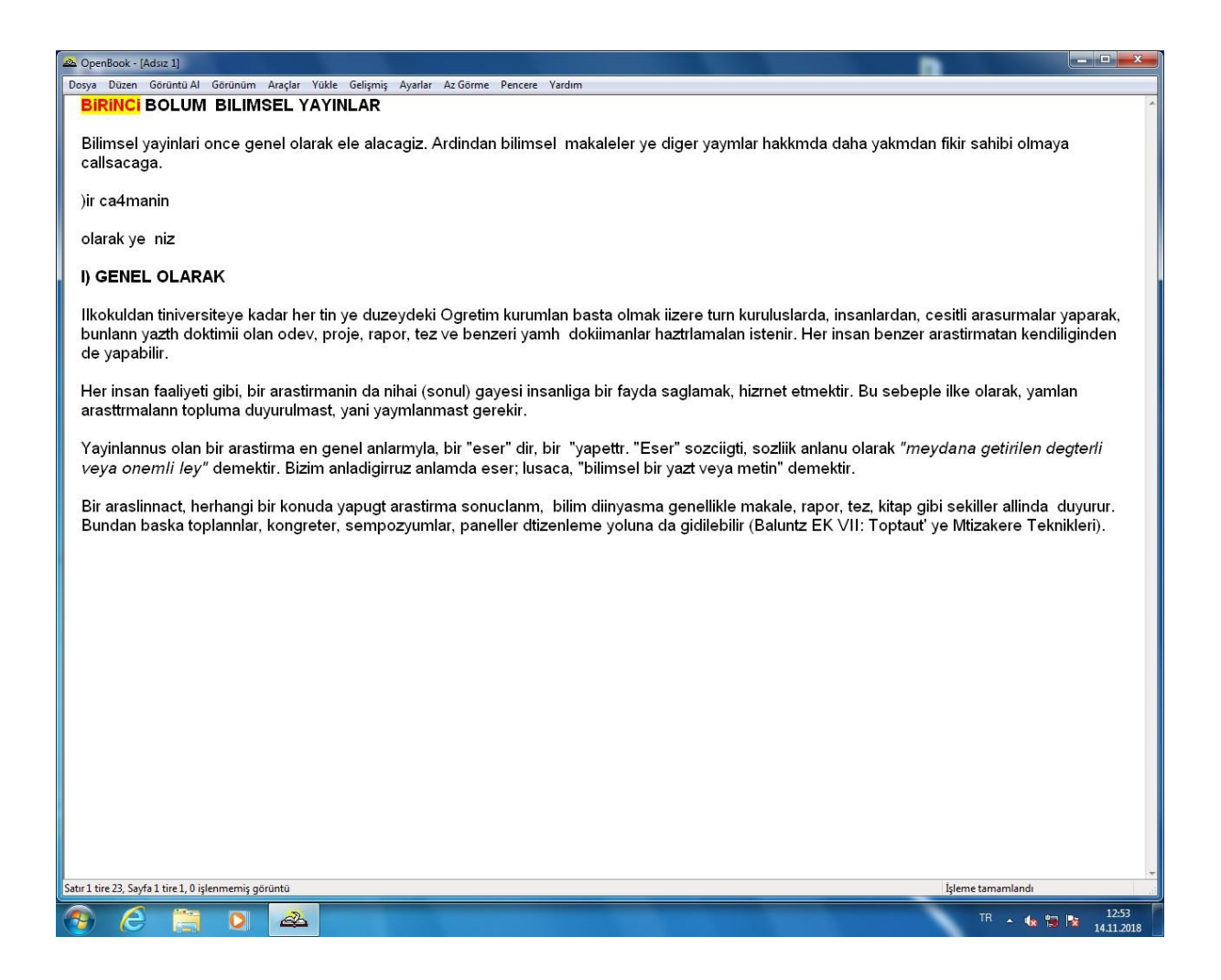

## **2- ÇOKLU SAYFA TARAMA**

Bir kitabın birden fazla sayfasını veya bir bölümünü taramak için mouse'un sağ tık butonunu kullanıp "Al ve Yeni Sayfa Ekle" seçeneğini kullanarak çoklu tarama yapılabilmektedir.

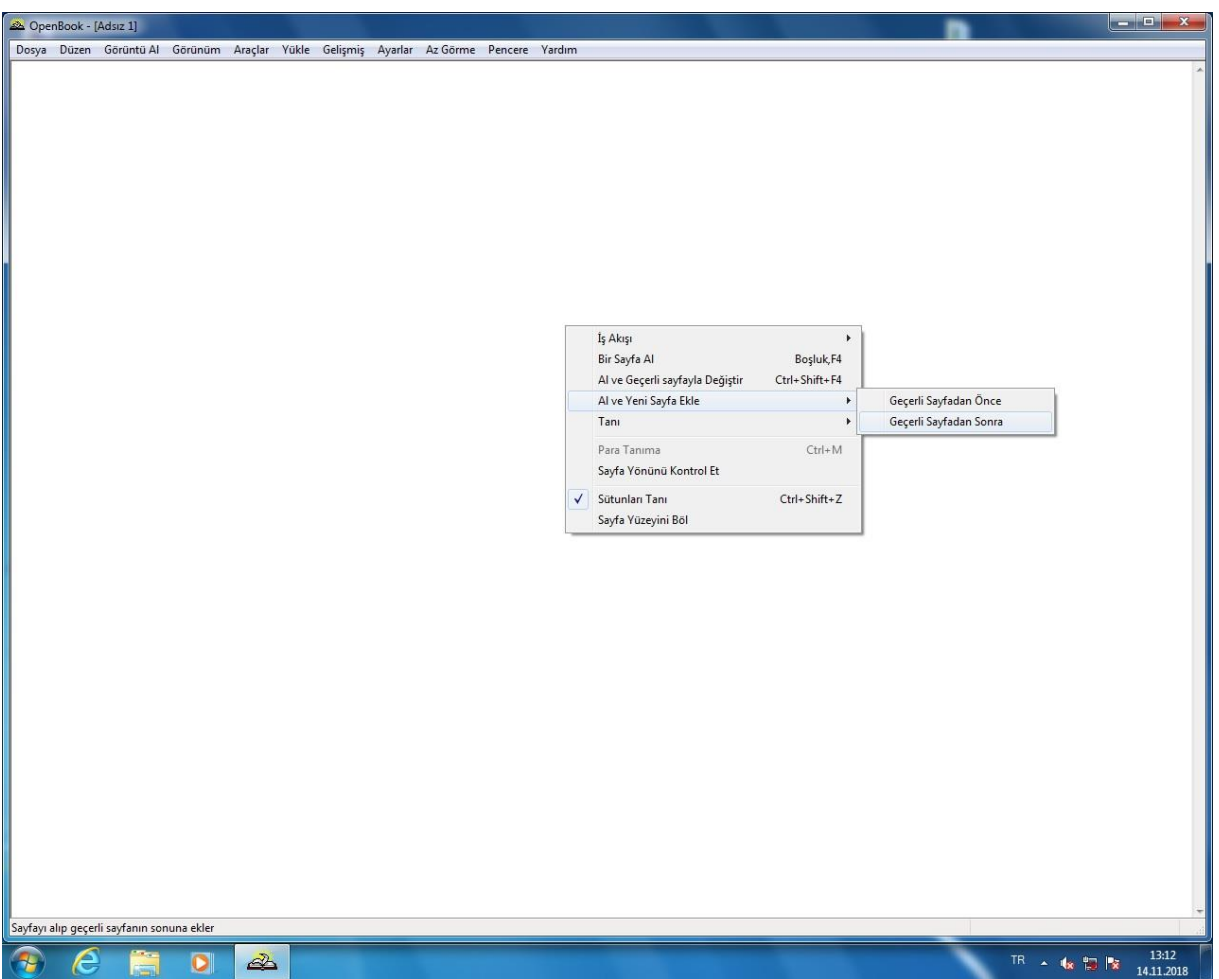

### **3- SES DOSYASI (.MP3) OLARAK KAYIT ETME**

Taranan kitap sayfaları ses dosyası (.mp3) olarak kayıt edilebilmekte olup kullanıcılarımız tarafından sahip oldukları taşınabilir cihaz ve belleklere kopyalayarak istedikleri yer ve zamanda dinleme şansına sahiptir.

Tarama işlemi tamamlandıktan sonra üst barda Dosya menüsünün altında "Ses Olarak Kaydet" seçeneği tıklanmalıdır.

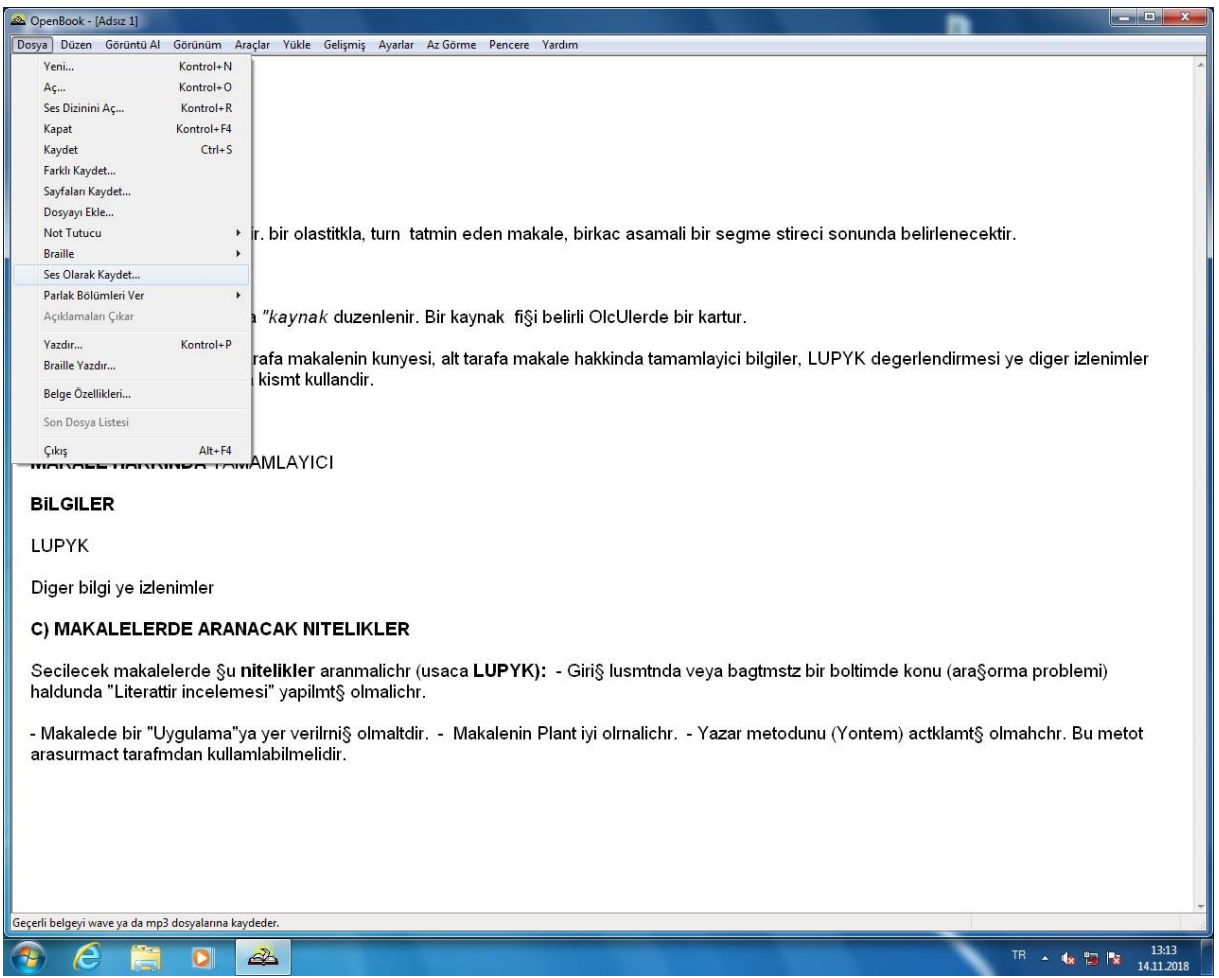

Geçerli veya sayfa aralığı seçeneği ile dosya yolu belirlendikten taranan sayfalar .mp3 uzantılı ses dosyasına dönüşecektir.

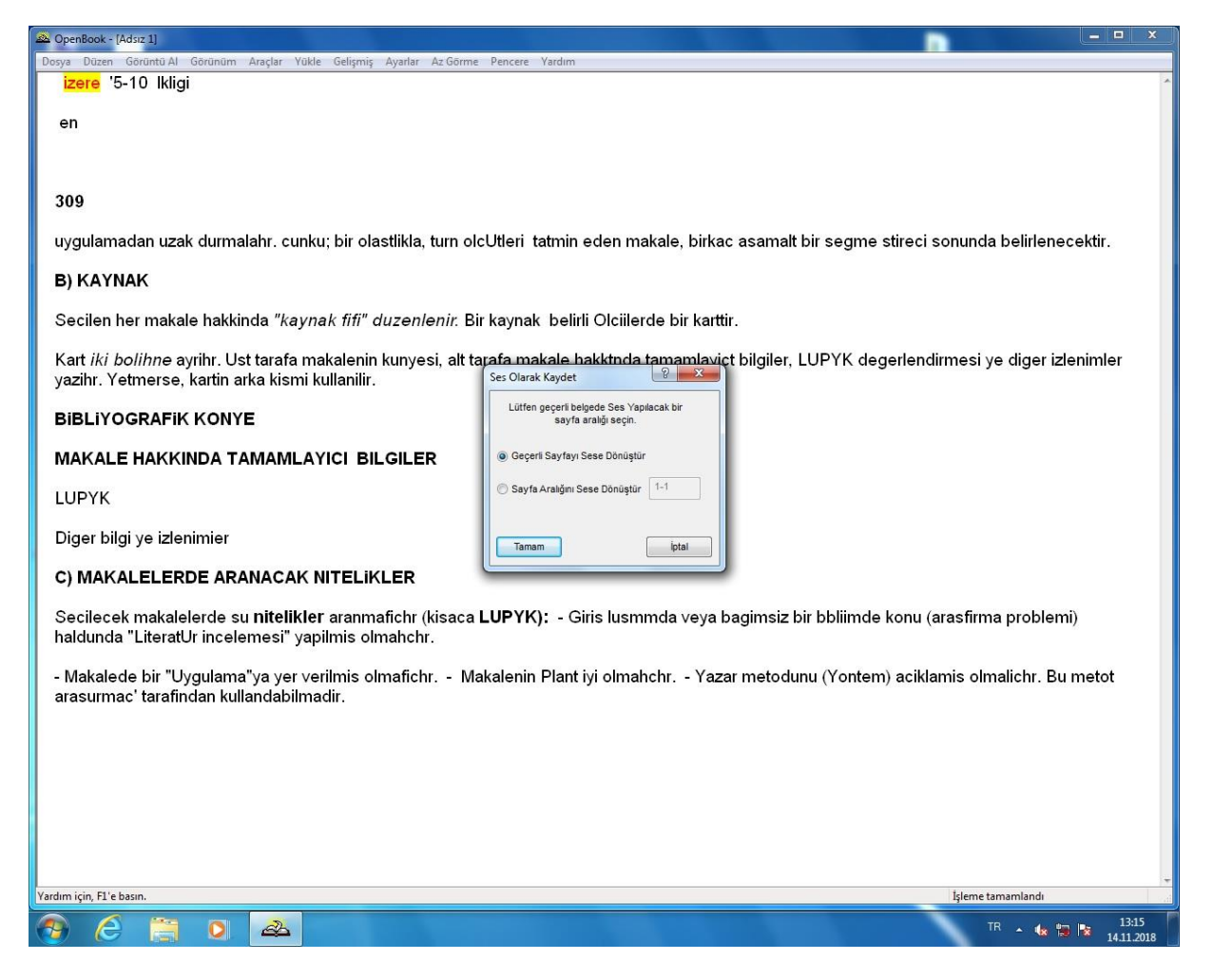

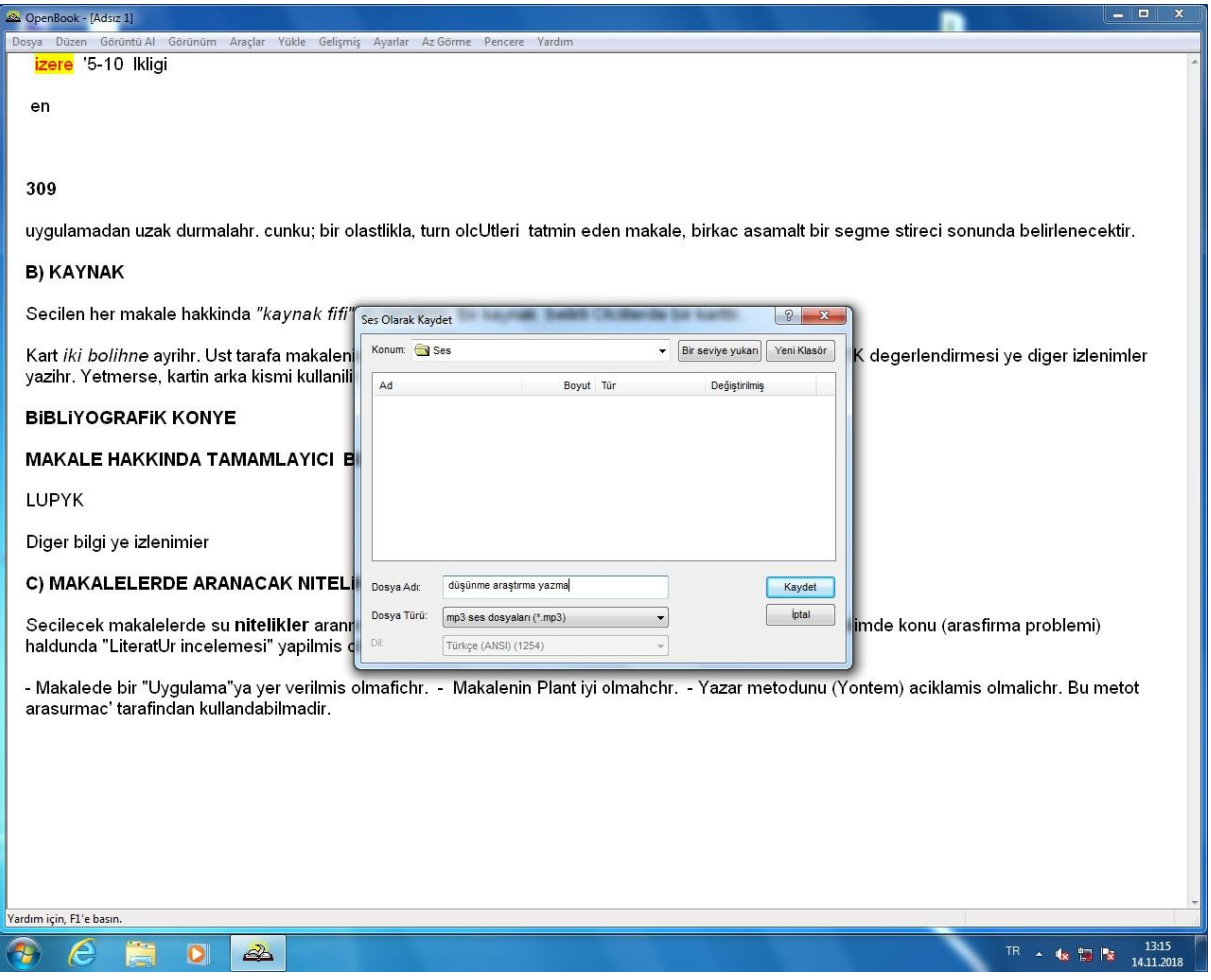

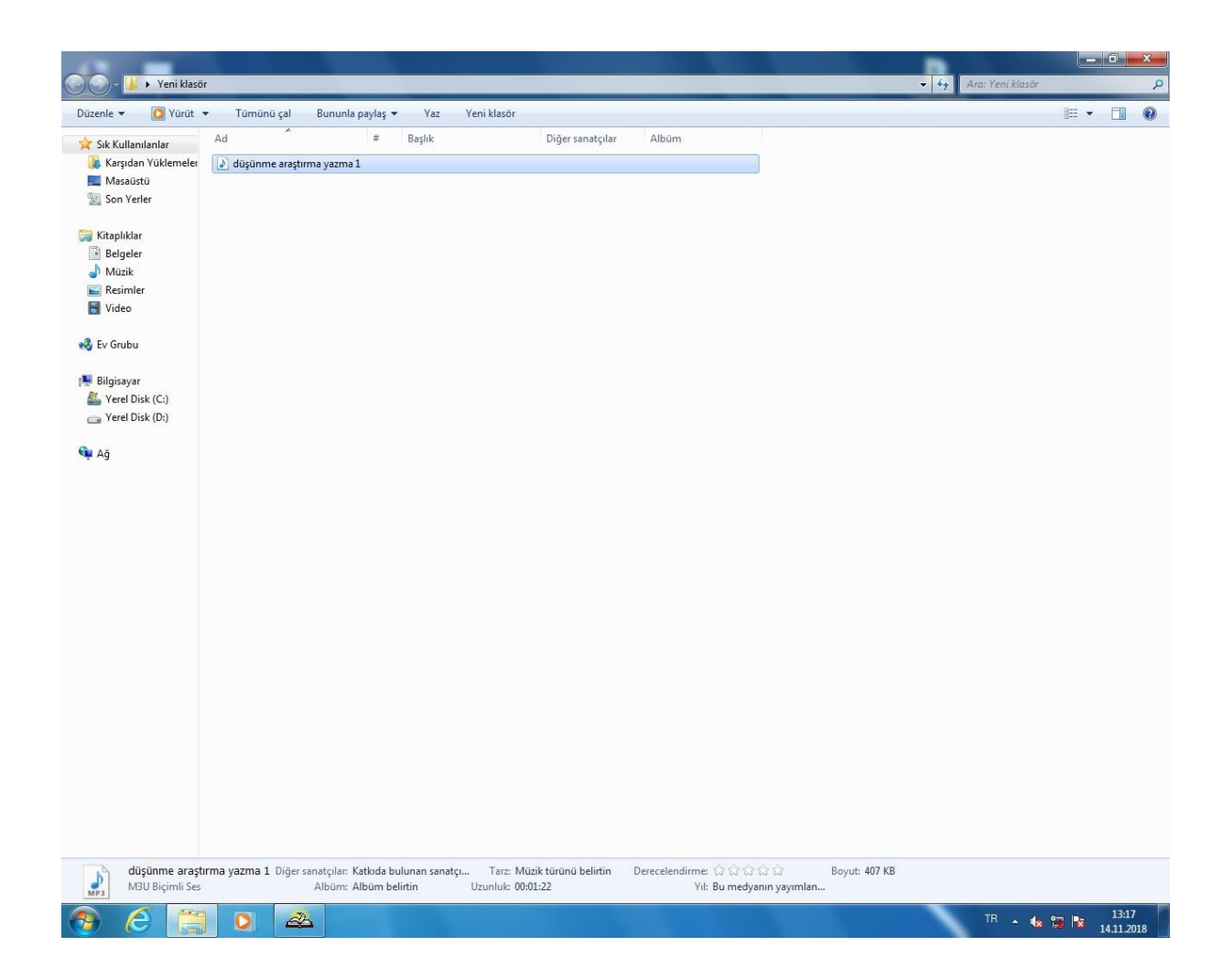